И. И. Наркевич, профессор; Н. И. Гурин, доцент; В. В. Чаевский, ассистент; А. В. Ржеутская, магистрант

## **КОМПЬЮТЕРНЫЙ УЧЕБНИК ПО МЕХАНИКЕ ДЛЯ СТУДЕНТОВ ЗАОЧНОЙ ФОРМЫ ОБУЧЕНИЯ**

The article deals with the structure of an electronic tutorial containing functions of a virtual teacher. It is developed by using PHP/MySQL technology based on interface templates of meaning pages.

Современные информационные технологии позволяют использовать для организации заочного обучения студентов дистанционную форму обучения как способ обучения на расстоянии, при котором преподаватель и обучаемые физически находятся в различных местах, однако могут общаться, используя компьютерные сети, в частности глобальную компьютерную сеть Интернет [1]. В настоящее время такая форма обучения допускает использование и мультимедийной информации: аудио-, видео, анимация, моделирование динамики изучаемых процессов в интерактивном режиме.

Одной из самых известных и наиболее удобных бесплатных систем для создания обучающих курсов для сети Интернет является MOODLE (в русском переводе МООДУС модульная объектно-ориентированная дистанционная учебная система) - пакет программного обеспечения для создания курсов дистанционного обучения [3]. Система распространяется бесплатно как проект с открытыми исходными кодами по универсальной общественной лицензии GNU GPL, что подразумевает возможность свободно копировать и использовать продукт [4].

MOODLE обладает широким спектром функций, необходимых для развертывания систем дистанционного обучения и Интернетподдержки очного и заочного обучения. Данная I MS (Learning management system - система управления обучением) обладает совместимостью с основными стандартами дистанционного образования, гибкостью настроек, модульным построением, кроссплатформенностью и распространением по лицензии GNU GPL. Открытость исходного кода позволяет работающим с ней специалистам самим вносить изменения, необходимые для решения специфичетких задач, а также оперативно находить и исправлять ошибки, что и обеспечило такое динамичное развитие. Система MOODLE написана на языке РНР, что позволяет запускать ее нобыми операционными системами, для которых существуют интерпретаторы этого языка.

Схема взаимодействия компонентов разработанного учебного курса по механике приведена на рис. 1. Для начала работы с курсом по механике студенту необходимо зарегистрироваться. При работе группы в компьютерном классе есть два варианта регистрации: либо студентов регистрирует преподаватель до занятия (есть возможность регистрировать всю группу целиком), либо студенты вводят свои регистрационные данные, а преподаватель только производит активацию учетных записей. Процедуру активации необходимо пройти только один раз, после активации записи студент может пользоваться своим логином и паролем неограниченное количество раз.

Входя в систему, содержащую разработанный учебник по механике, под своим логином и паролем, студент попадает на первую страницу, на которой отображены все материалы курса, разделенные на разделы. Информация о том, что студент вошел в систему отражается в журнале посещаемости, доступ к которому имеет преподаватель, создатель курса и администратор.

Во введении излагается программа курса. После всех разделов помещено итоговое тестирование, по результатам которого студент может быть допущен к сдаче зачета или экзамена преподавателю.

Каждый раздел содержит одни и те же компоненты:

1) краткие теоретические сведения (определения, формулы);

2) объяснение преподавателем пути решения задачи (анимация с наговором);

3) анимацию задачи с изменяемыми параметрами;

4) промежуточный тест по изученной теме (для контроля первичных знаний).

Студент имеет возможность ознакомиться с любым из материалов курса - теоретическим и практическим. Рекомендуется проходить промежуточное (обучающее) тестирование после прочтения коротких теоретических сведений и изучения способов решения задач, отраженных в анимации задачи с изменяемыми параметрами и анимации решения задачи с речевыми пояснениями преподавателя.

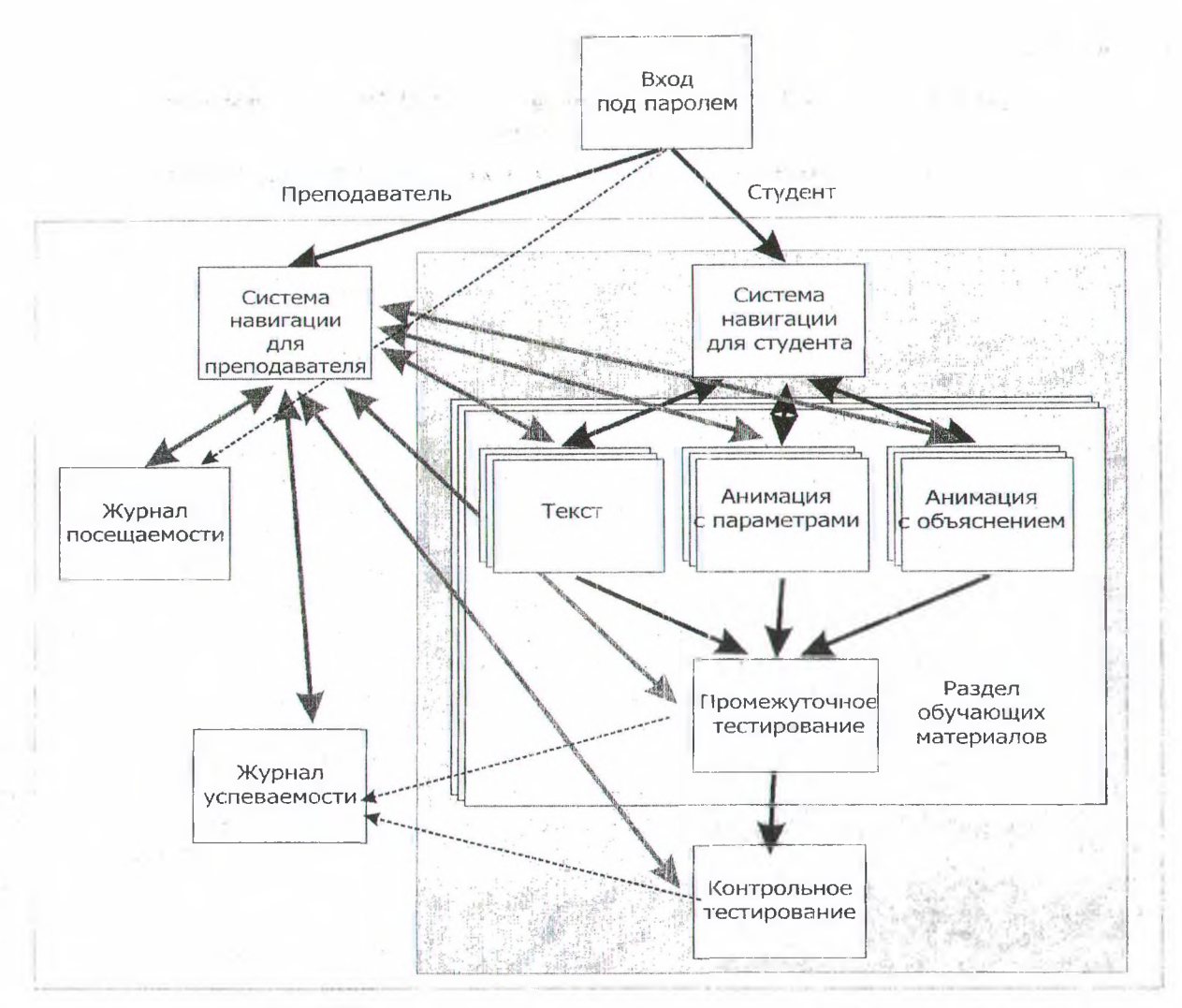

Рис. 1. Схема взаимодействия компонентов курса по механике

Теоретические сведения, заложенные в этот курс, взяты из учебника [5]. Они содержат краткие теоретические сведения и формулы. Проблема с отображением формул в браузере решена следующим образом: формулы сохраняются как gif-иллюстрации с прозрачным фоном. Простые формулы, записываемые в одну строку, набираются с использованием htmlформатирования.

Анимация Задачи с измеряемыми параметрами - своеобразная виртуальная исследовательская лаборатория, где можно удобно и просто провести ряд экспериментов, результат которых отображается в виде модели и графика одновременно (рис. 2). Объяснение преподавателя пути решения задачи строится таким образом: на экране постепенно появляются те рисунки и формулы, которые студент должен сделать в рабочей тетради во время решения задачи. Путь решения комментируется пояснениями преподавателя. Возникает тот же педагогический эффект, что и во время объяснения в классе на доске, но анимированный ролик студент может просмотреть неограниченное число раз.

Промежуточное-и контрольное тестирование организовано средствами MOODLE. В промежуточном тесте по каждой теме студент получает от 5 до 10 вопросов разного типа. Наиболее часто используемый тип «один из нескольких» или «несколько из нескольких», но таюке есть и вопросы с пропущенным словом или вопросы, требующие короткого ответа. Всего в тесте вопросов в несколько раз больше, чем их число, получаемое студентом. Благодаря этому студент никогда не знает, какой набор вопросов он получит, так как они выбираются случайным образом. При этом учитываются темы вопросов, т. е. каждый студент получает по одному вопросу по каждой теме. Вопросы по одной теме одинаковы по сложности, что минимизирует проблему оценивания. В большинстве разработанных тестов каждый вопрос имеет равный вес, т. е. для системы оценивания не выделены сложные и простые вопросы, хотя такая возможность в MOODLE существует,

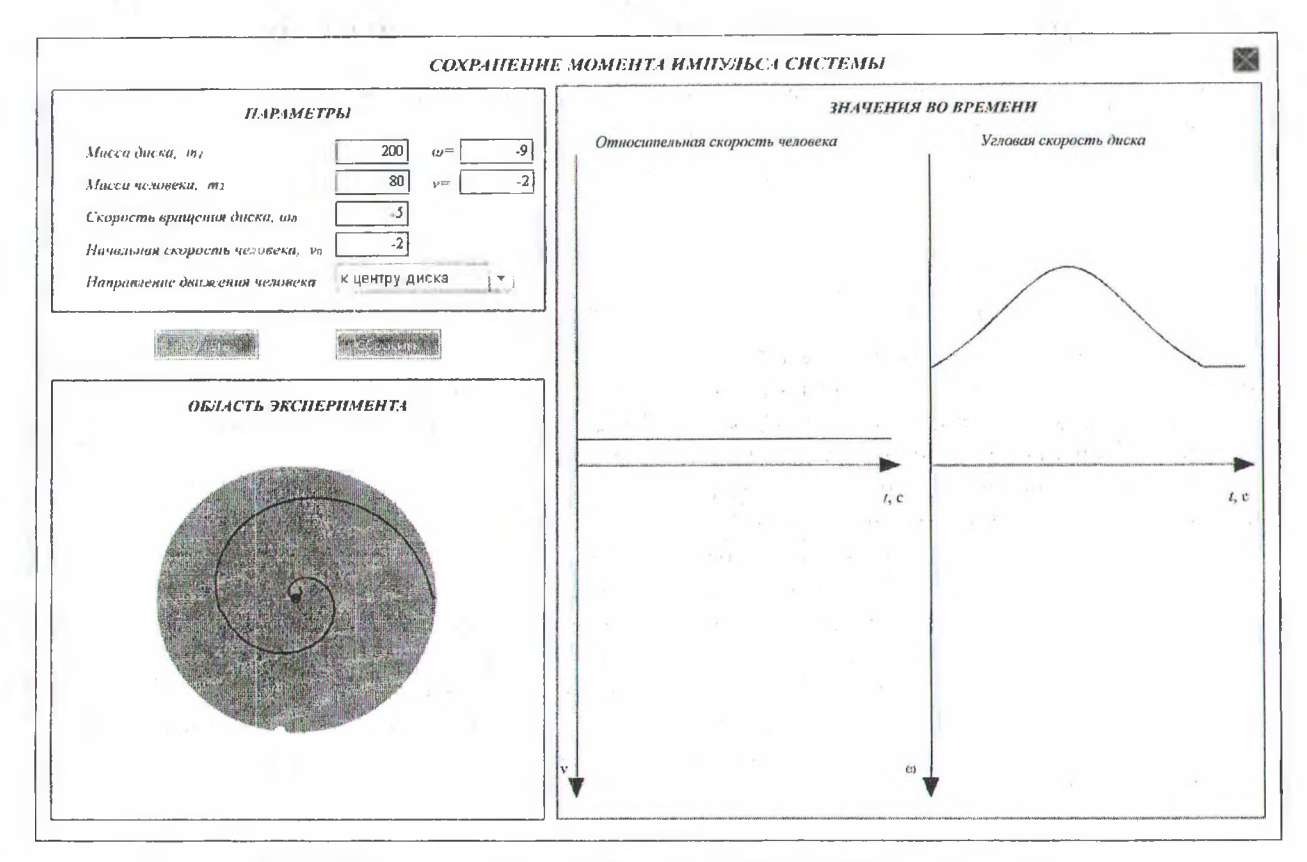

Рис. 2. Имитационное моделирование сохранения момента импульса в замкнутой системе

Конечная оценка по тесту выставляется системой автоматически по 10-балльной системе и вносится в журнал успеваемости студентов. В нем преподаватель может узнать, на какие именно вопросы студент ответил неправильно и проанализировать статистические данные по каждому тесту.

Компьютерный учебник для студентов заочной формы обучения включает следующие компоненты:

- текст с иллюстрациями на основе печатного издания учебника [2];

- анимации изучаемых процессов с речевым пояснением:

- имитационное моделирование изучаемых процессов с интерактивным вводом задаваемых параметров;

- систему интерактивного тестирования;

- регистрацию студента в системе;

контроль и ведение успеваемости ш. студентов.

Контрольное тестирование содержит вопросы по всем изученным разделам и также оценивается автоматически. На основании этого теста преподаватель может судить о наличии у студента знаний по предмету. При этом оценка по контрольному тестированию является всего лишь допуском к зачету или экзамену по физике.

Анимация изучаемых процессов с речевыми пояснениями преподавателя выполнена в редакторе Macromedia Flash. Имитационное моделирование динамических процессов с интерактивным вводом задаваемых параметров реализовано на языке Action Script.

Компьютерный учебник имеет два режима управления (администрирования и пользования) и модульную структуру представления информации (редактирование текстов, названий глав и разделов, информации о пользователях, тестирование и т. д.). Структура учебника содержит следующие уровни: уровень базы данных MySQL, в которой хранится содержательная часть учебника, уровень языка запросов к базе данных MySQL, уровень языка программирования РНР, обрабатывающий результаты запросов и генерирующий готовые страницы, и уровень шаблонов, организующий представление данных.

B программной среде компьютерного учебника каждому уровню структуры соответствует один или несколько файлов данных и программных компонент РНР, которые обеспечивают функциональность системы, взаимодействие отдельных модулей, шаблонов и базы данных.

Анимация изучаемых процессов с речевыми **Литература** пояснениями преподавателя выполнена в графическом редакторе Macromedia Flash. Имитационное моделирование динамических процессов с интерактивным вводом задаваемых параметров реализовано на языке программирования Action Script.

Система тестирования компьютерного учебника состоит из промежуточных и итоговых тестов, которые могут быть доступны по компьютерной сети, в том числе на сайте университета в сети Интернет. При этом результаты тестирования сохраняются в базе данных системы как результаты заочного собеседования. В случае положительного результата студент допускается к выполнению контрольной работы по своему заданию с использованием компьютерного учебника. Контрольная работа может быть выполнена в дистанционном режиме, и в случае положительного результата студент может получить допуск к зачету. Наконец, зачет контрольной работы и итоговый зачет или экзамен по дисциплине должен быть проведен очно во время экзаменационной сессии.

 $-44.7$ 

 $\label{eq:2.1} \mathcal{L}_{\mathcal{A}} = \mathcal{L}_{\mathcal{A}}$ 

 $\sim$  $\sim 10^{-1}$ 

 $\mathcal{A} \in \mathcal{Y}(\mathcal{A}(\mathcal{G}))$  ,  $\mathcal{A} \in \mathcal{A}$  $\sim$  100 HOLL.

the company of the company of

The Control of the State  $\omega = \omega \left( \left( \frac{1}{2} \right) \right) \left( \left( \frac{1}{2} \right) \right) \left( \left( \frac{1}{2} \right) \right) \left( \left( \frac{1}{2} \right) \right) \left( \left( \frac{1}{2} \right) \right) \left( \left( \frac{1}{2} \right) \right) \left( \left( \frac{1}{2} \right) \right) \left( \left( \frac{1}{2} \right) \right) \left( \left( \frac{1}{2} \right) \right) \left( \left( \frac{1}{2} \right) \right) \left( \left( \frac{1}{2} \right) \right) \left( \left($  $\label{eq:2.1} \begin{array}{ccccc} &\mu\rightarrow\mu^2 &\lambda^2 &\lambda^2 &\lambda^2 &\lambda^2 &\lambda^2\rightarrow\mu^2\rightarrow\mu^2\$ 

 $\Delta\phi$  in the pole  $\phi$  $\gamma_{\rm eff}$  and  $\gamma_{\rm eff}$  in the  $\gamma_{\rm eff}$ 

 $\mathbb{R}^2$  .  $\mathbb{R}^2$ 

 $\sim 10^{-1}$ 

a control

1. Средства дистанционного обучения. Методика, технология, инструментарий / С. В. Агапоиов [и др.]. - СПб.: БХВ-Петербург, 2003. 336 с.

2. Википедия - свободная энциклопедия [Электронный ресурс] / The Wikimedia Foundation, Inc. - Санкт-Петербург, США, 2003. - Режим доступа: <http://ru.wikipedia.org/wiki/CMS>. - Дата доступа: 25.01.2006.

3. Официальный сайт CMS Moodle [Электронный ресурс] / Moodle Headquarters. - Перс, Австралия, 2004. - Режим доступа: [www.moodle.org.](http://www.moodle.org) - Дата доступа: 24.01.2006.

4. Научно-практический информационный ресурс юридической фирмы «Интернет и право» [Электронный ресурс] / Юридическая фирма «Интернет и право». - Москва, 1998. - Режим доступа: http://www.internet-law.ru/law/pc/gnu.htm. - Дата досгупа: 25.01.2006.

5. Сборник задач для контрольных работ по физике / О. Г. Бобрович [и др.]. - Минск: БГТУ, 2006. - 260 с.